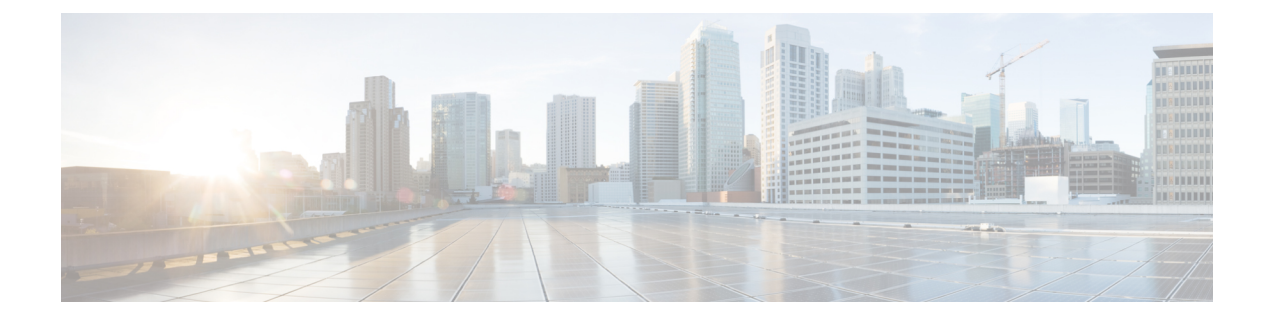

# **Working with the Flash File System**

- [Information](#page-0-0) About the Flash File System, on page 1
- [Displaying](#page-0-1) Available File Systems, on page 1
- Setting the Default File [System,](#page-3-0) on page 4
- Displaying [Information](#page-3-1) About Files on a File System, on page 4
- Changing [Directories](#page-4-0) and Displaying the Working Directory (CLI), on page 5
- Creating [Directories](#page-5-0) (CLI), on page 6
- [Copying](#page-6-0) Files, on page 7
- Creating, [Displaying](#page-8-0) and Extracting Files (CLI), on page 9
- Additional [References,](#page-10-0) on page 11

### <span id="page-0-0"></span>**Information About the Flash File System**

The flash file system is a single flash device on which you can store files. It also provides several commands to help you manage software bundles and configuration files. The default flash file system on the switch is named flash:.

As viewed from the active switch, or any stack member, flash: refers to the local flash device, which is the device attached to the same switch on which the file system is being viewed. In a switch stack, each of the flash devices from the various stack members can be viewed from the active switch. The names of these flash file systems include the corresponding switch member numbers. For example, flash-3:, as viewed from the active switch, refers to the same file system as does flash: on stack member 3. Use the **show file systems** privileged EXEC command to list all file systems, including the flash file systems in the switch stack.

Only one user at a time can manage the software bundles and configuration files for a switch stack.

## <span id="page-0-1"></span>**Displaying Available File Systems**

To display the available file systems on your switch, use the **show file systems** privileged EXEC command as shown in this example for a standalone switch:

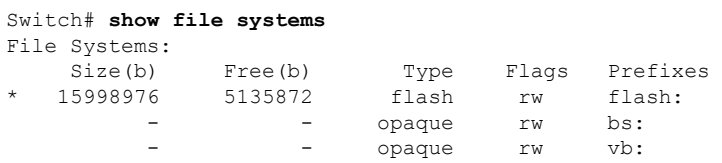

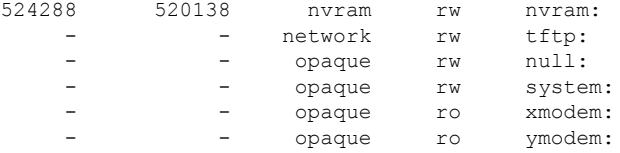

This example shows a switch stack. In this example, the active switch is stack member 1; the file system on stack member 2 is displayed as flash-2:, the file system on stack member 3 is displayed as flash-3: and so on up to stack member 9, displayed as flash-9: for a 9-member stack. The example also shows the crashinfo directories and a USB flash drive plugged into the active switch:

#### Switch# **show file systems**

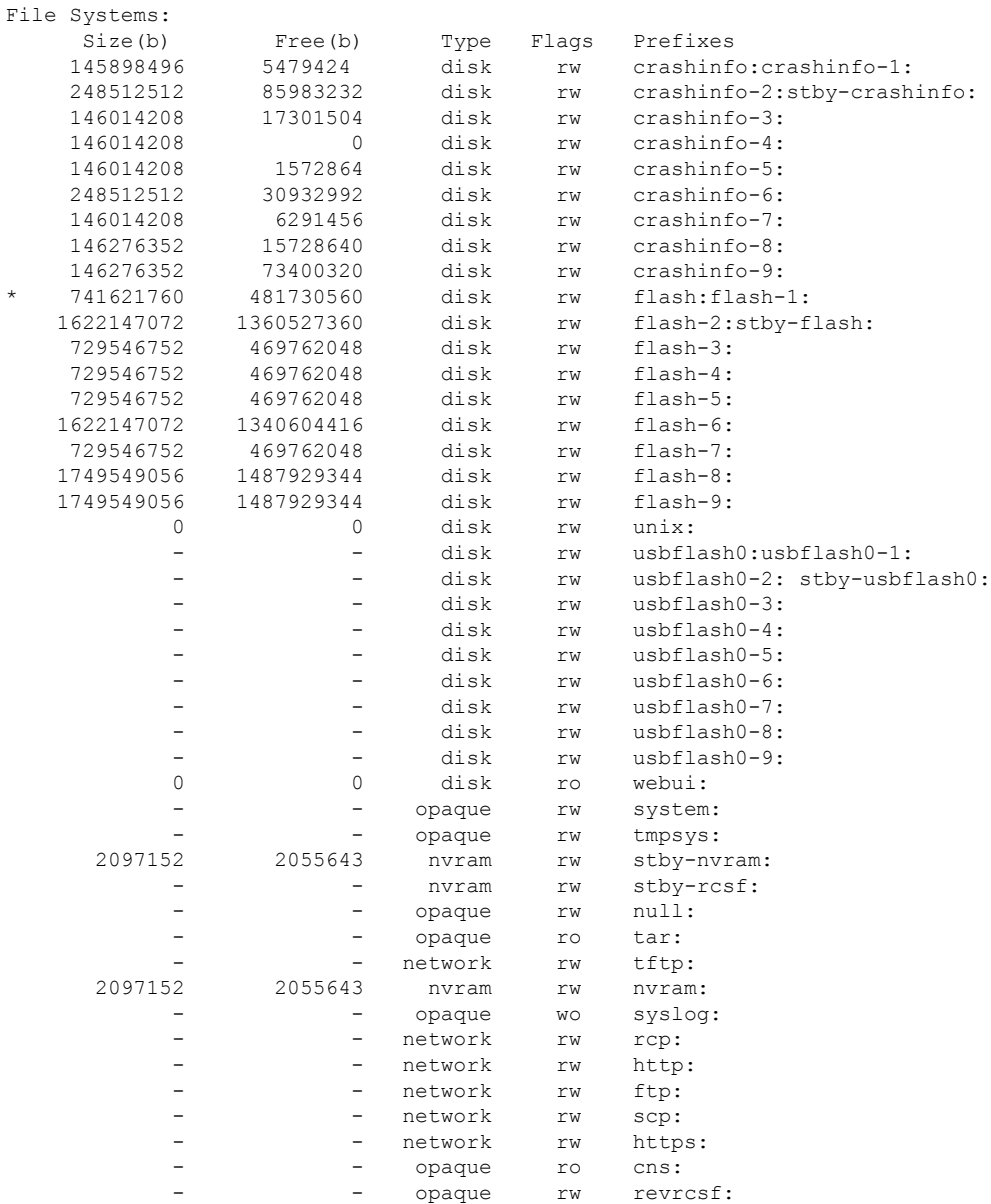

I

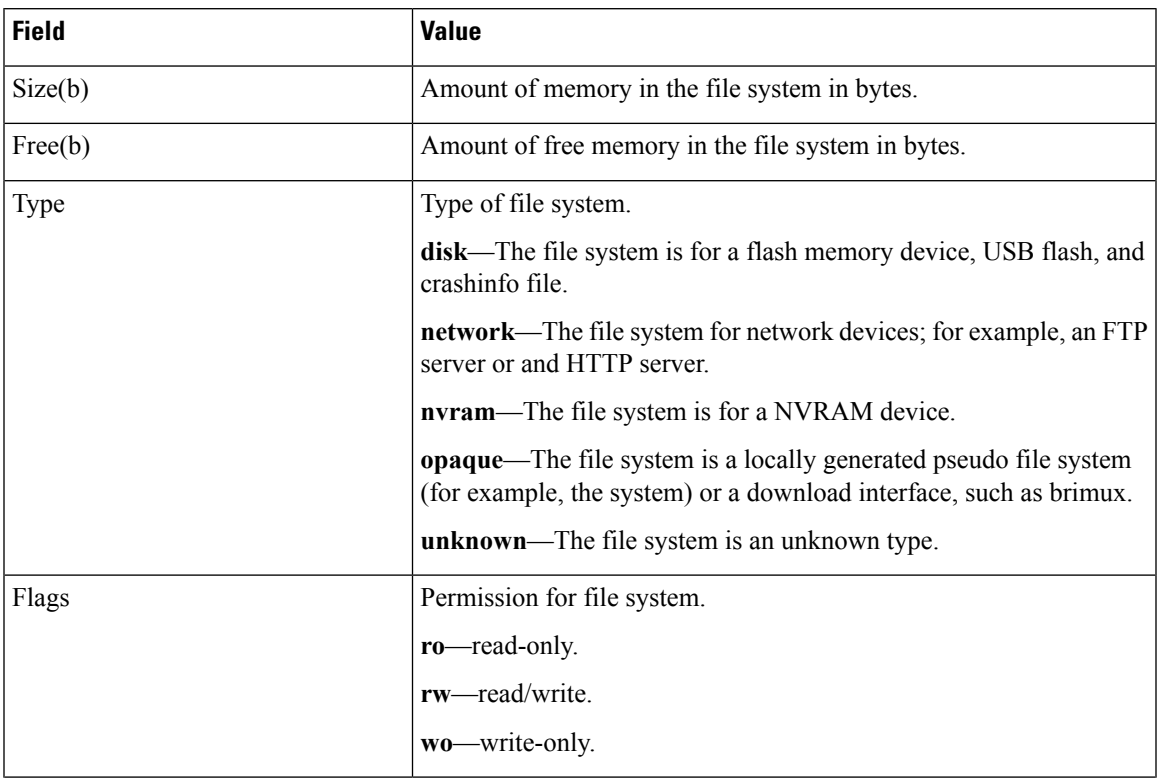

### **Table 1: show file systems Field Descriptions**

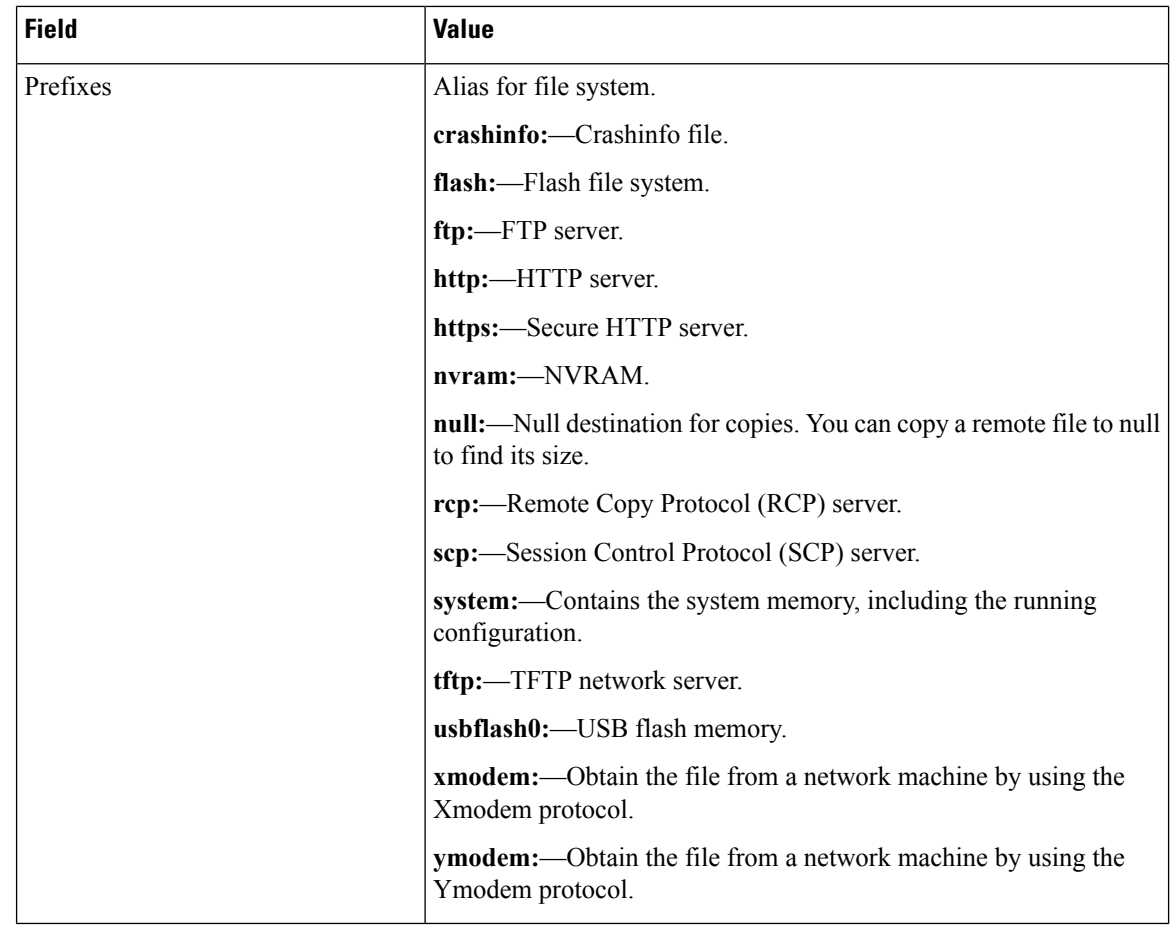

### <span id="page-3-0"></span>**Setting the Default File System**

You can specify the file system or directory that the system uses as the default file system by using the **cd** *filesystem:* privileged EXEC command. You can set the default file system to omit the *filesystem:* argument from related commands. For example, for all privileged EXEC commands that have the optional *filesystem:* argument, the system uses the file system specified by the **cd** command.

By default, the default file system is *flash:*.

You can display the current default file system as specified by the **cd** command by using the **pwd** privileged EXEC command.

## <span id="page-3-1"></span>**Displaying Information About Files on a File System**

You can view a list of the contents of a file system before manipulating its contents. For example, before copying a new configuration file to flash memory, you might want to verify that the file system does not already contain a configuration file with the same name. Similarly, before copying a flash configuration file to another location, you might want to verify its filename for use in another command. To display information about files on a file system, use one of the privileged EXEC commands listed in the following table.

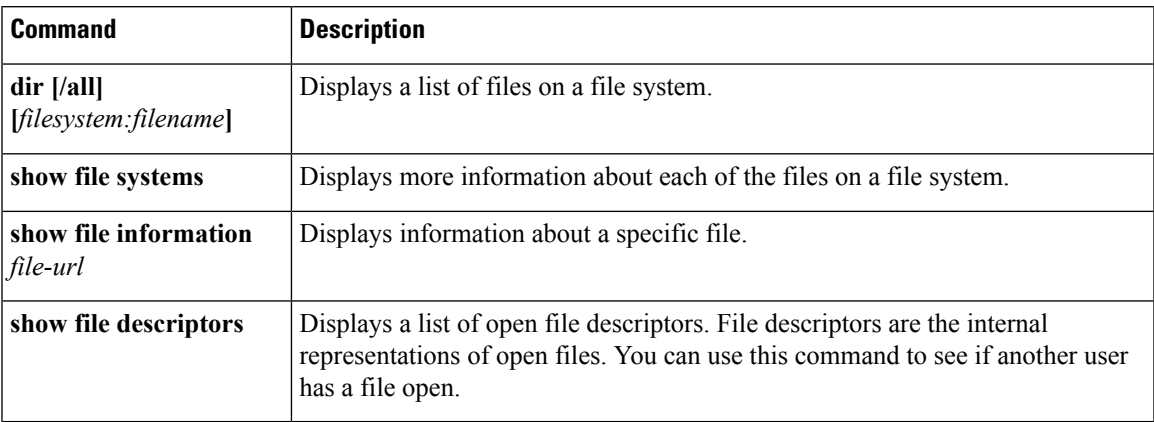

#### **Table 2: Commands for Displaying Information About Files**

For example, to display a list of all files in a file system, use the **dir** privileged EXEC command:

```
switch# dir flash:
Directory of flash:/
7386 -rwx 2097152 Jan 23 2013 14:06:49 +00:00 nvram_config
7378 drwx 4096 Jan 23 2013 09:35:11 +00:00 mnt
7385 -rw- 221775876 Jan 23 2013 14:15:13 +00:00
cat3k_caa-universalk9.SSA.03.12.02.EZP.150-12.02.EZP.150-12.02.EZP.bin
                 556 Jan 21 2013 20:47:30 +00:00 vlan.dat
712413184 bytes total (445063168 bytes free)
switch#
```
# <span id="page-4-0"></span>**Changing Directories and Displaying the Working Directory (CLI)**

Beginning in privileged EXEC mode, follow these steps to change directories and to display the working directory:

#### **SUMMARY STEPS**

- **1. dir** *filesystem:*
- **2. cd** *directory\_name*
- **3. pwd**
- **4. cd**

#### **DETAILED STEPS**

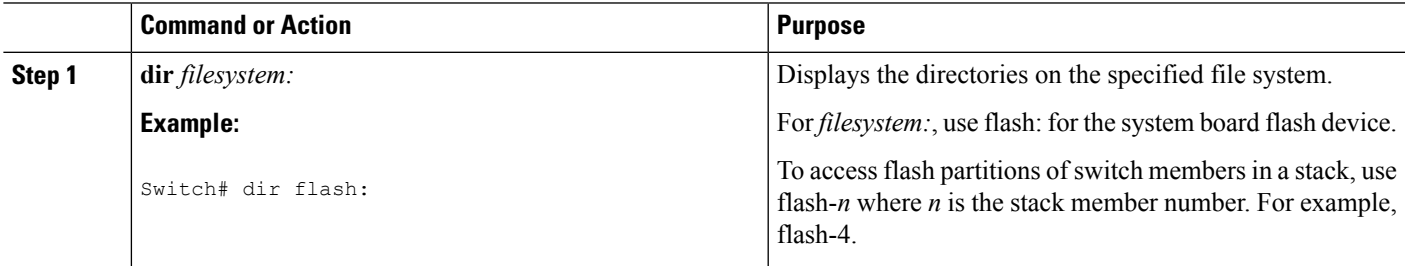

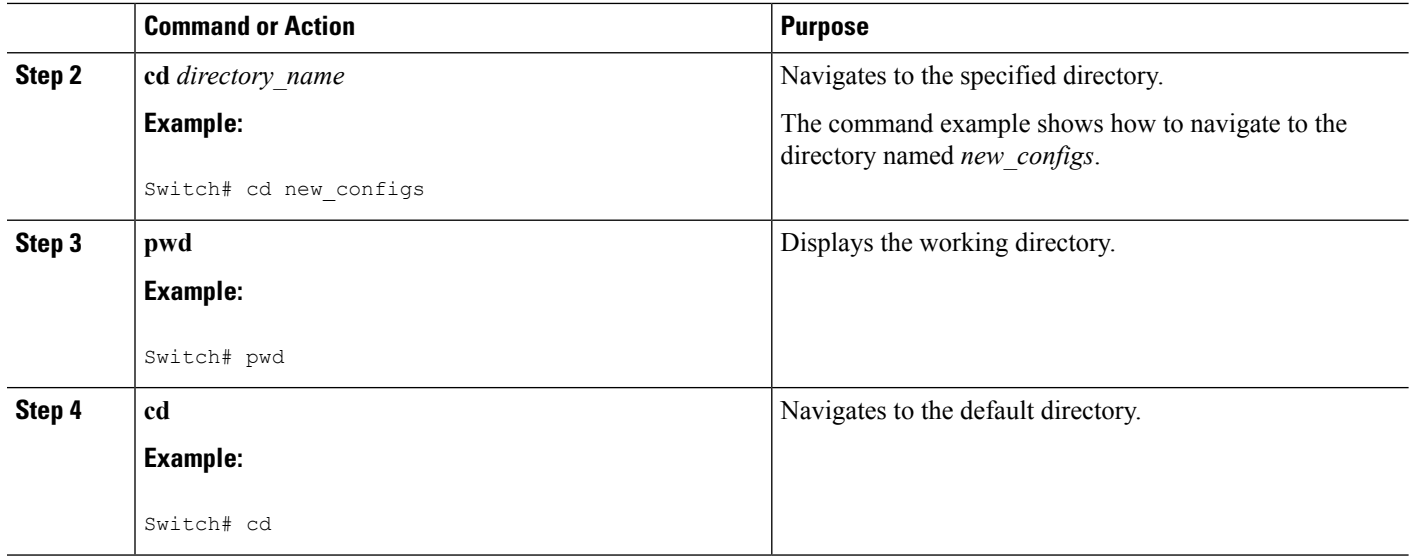

# <span id="page-5-0"></span>**Creating Directories (CLI)**

Beginning in privileged EXEC mode, follow these steps to create a directory:

### **SUMMARY STEPS**

- **1. dir** *filesystem:*
- **2. mkdir** *directory\_name*
- **3. dir** *filesystem:*

### **DETAILED STEPS**

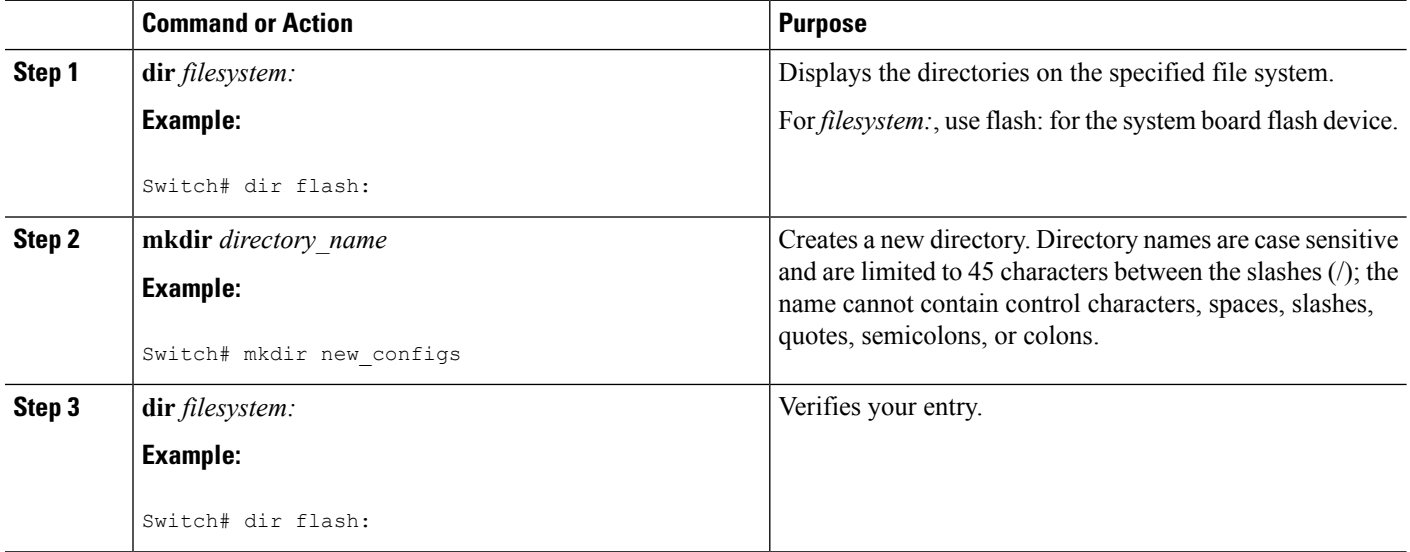

### **Removing Directories**

To remove a directory with all its files and subdirectories, use the **delete /force /recursive** *filesystem:/file-url* privileged EXEC command.

Use the **/recursive** keyword to delete the named directory and all subdirectories and the files contained in it. Use the **/force** keyword to suppress the prompting that confirms a deletion of each file in the directory. You are prompted only once at the beginning of this deletion process.

For *filesystem*, use **flash:** for the system board flash device. For *file-url*, enter the name of the directory to be deleted. All of the files in the directory and the directory are removed.

 $\triangle$ 

**Caution** When directories are deleted, their contents cannot be recovered.

## <span id="page-6-0"></span>**Copying Files**

To copy a file from a source to a destination, use the **copy** *source-url destination-url* privileged EXEC command. For the source and destination URLs, you can use **running-config** and **startup-config** keyword shortcuts. For example, the **copy running-config startup-config** command saves the currently running configuration file to the NVRAM section of flash memory to be used as the configuration during system initialization.

You can also copy from special file systems (**xmodem:**, **ymodem:**) as the source for the file from a network machine that uses the Xmodem or Ymodem protocol.

Network file system URLs include ftp:, rcp:, and tftp: and have these syntaxes:

- FTP—ftp:[[//username [:password]@location]/directory]/filename
- RCP—rcp:[[//username@location]/directory]/filename
- TFTP—tftp:[[//location]/directory]/filename

Local writable file systems include flash:.

Some invalid combinations of source and destination exist. Specifically, you cannot copy these combinations:

- From a running configuration to a running configuration
- From a startup configuration to a startup configuration
- From a device to the same device (for example, the **copy flash: flash:** command is invalid)

### **Copying Files from One Switch in a Stack to Another Switch in the Same Stack**

To copy a file from one switch in a stack to another switch in the same stack, use the **flash-X:** notation, where **X** is the switch number.

To view all switches in a stack, use the **show switch** command in privileged EXEC mode, as in the following example of a 9-member switch stack:

Switch# **show switch**

Switch/Stack Mac Address : 0006.f6b9.b580 - Local Mac Address Mac persistency wait time: Indefinite

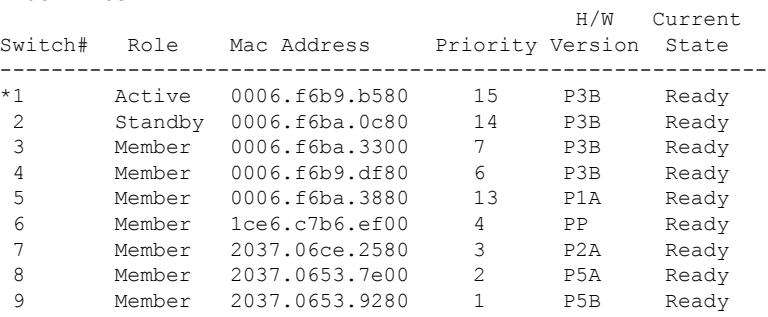

To view all file systems available to copy on a specific switch, use the **copy** command as in the following example of a 5-member stack:

```
Switch# copy flash: ?
```

| crashinfo-1:    | Copy to crashinfo-1: file system                 |
|-----------------|--------------------------------------------------|
| $crashinfo-2$ : | Copy to crashinfo-2: file system                 |
| crashinfo-3:    | Copy to crashinfo-3: file system                 |
| $crashinfo-4$ : | Copy to crashinfo-4: file system                 |
| crashinfo-5:    | Copy to crashinfo-5: file system                 |
| crashinfo:      | Copy to crashinfo: file system                   |
| $flash-1$ :     | Copy to flash-1: file system                     |
| $flash-2$ :     | Copy to flash-2: file system                     |
| $flash-3$ :     | Copy to flash-3: file system                     |
| $flash-4$ :     | Copy to flash-4: file system                     |
| $flash-5$ :     | Copy to flash-5: file system                     |
| flash:          | Copy to flash: file system                       |
| ftp:            | Copy to ftp: file system                         |
| http:           | Copy to http: file system                        |
| https:          | Copy to https: file system                       |
| null:           | Copy to null: file system                        |
| nvram:          | Copy to nvram: file system                       |
| rcp:            | Copy to rcp: file system                         |
| revrcsf:        | Copy to revrcsf: file system                     |
| running-config  | Update (merge with) current system configuration |
| scp:            | Copy to scp: file system                         |
| startup-confiq  | Copy to startup configuration                    |
| stby-crashinfo: | Copy to stby-crashinfo: file system              |
| stby-flash:     | Copy to stby-flash: file system                  |
| stby-nvram:     | Copy to stby-nvram: file system                  |
| stby-rcsf:      | Copy to stby-rcsf: file system                   |
| stby-usbflash0: | Copy to stby-usbflash0: file system              |
| syslog:         | Copy to syslog: file system                      |
| system:         | Copy to system: file system                      |
| tftp:           | Copy to tftp: file system                        |
| tmpsys:         | Copy to tmpsys: file system                      |
| usbflash0-1:    | Copy to usbflash0-1: file system                 |
| $usbflash0-2:$  | Copy to usbflash0-2: file system                 |
| usbflash0-3:    | Copy to usbflash0-3: file system                 |
| usbflash0-4:    | Copy to usbflash0-4: file system                 |
| usbflash0-5:    | Copy to usbflash0-5: file system                 |
| usbflash0:      | Copy to usbflash0: file system                   |

Switch#

This example shows how to copy a config file stored in the flash partition of switch 2 to the flash partition of switch 4. It assumes that switch 2 and switch 4 are in the same stack.

Switch# **copy flash-2:config.txt flash-4:config.txt**

### **Deleting Files**

When you no longer need a file on a flash memory device, you can permanently delete it. To delete a file or directory from a specified flash device, use the **delete** [**/force**] [**/recursive**] [*filesystem:*]*/file-url* privileged EXEC command.

Use the **/recursive** keyword for deleting a directory and all subdirectories and the files contained in it. Use the **/force** keyword to suppress the prompting that confirms a deletion of each file in the directory. You are prompted only once at the beginning of this deletion process. Use the **/force** and **/recursive** keywords for deleting old software images that were installed by using the **archive download-sw** command but are no longer needed.

If you omit the *filesystem:* option, the switch uses the default device specified by the **cd**command.For *file-url*, you specify the path (directory) and the name of the file to be deleted.

When you attempt to delete any files, the system prompts you to confirm the deletion.

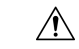

**Caution** When files are deleted, their contents cannot be recovered.

This example shows how to delete the file *myconfig* from the default flash memory device:

Switch# **delete myconfig**

# <span id="page-8-0"></span>**Creating, Displaying and Extracting Files (CLI)**

You can create a file and write files into it, list the files in a file, and extract the files from a file as described in the next sections.

Beginning in privileged EXEC mode, follow these steps to create a file, display the contents, and extract it:

### **SUMMARY STEPS**

- **1. archive tar /create** *destination-url* **flash:** */file-url*
- **2. archive tar /table** *source-url*
- **3. archive tar /xtract** *source-url* **flash:**/*file-url* [*dir/file...*]
- **4. more** [ /**ascii** | /**binary** | /**ebcdic**] /*file-url*

#### **DETAILED STEPS**

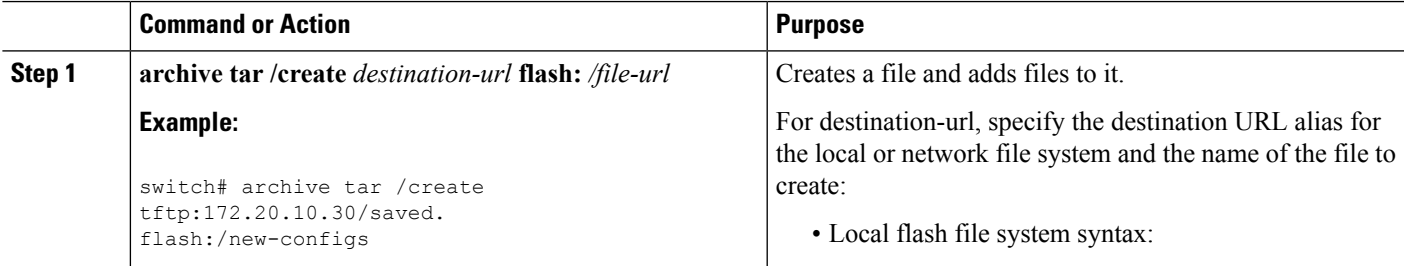

L

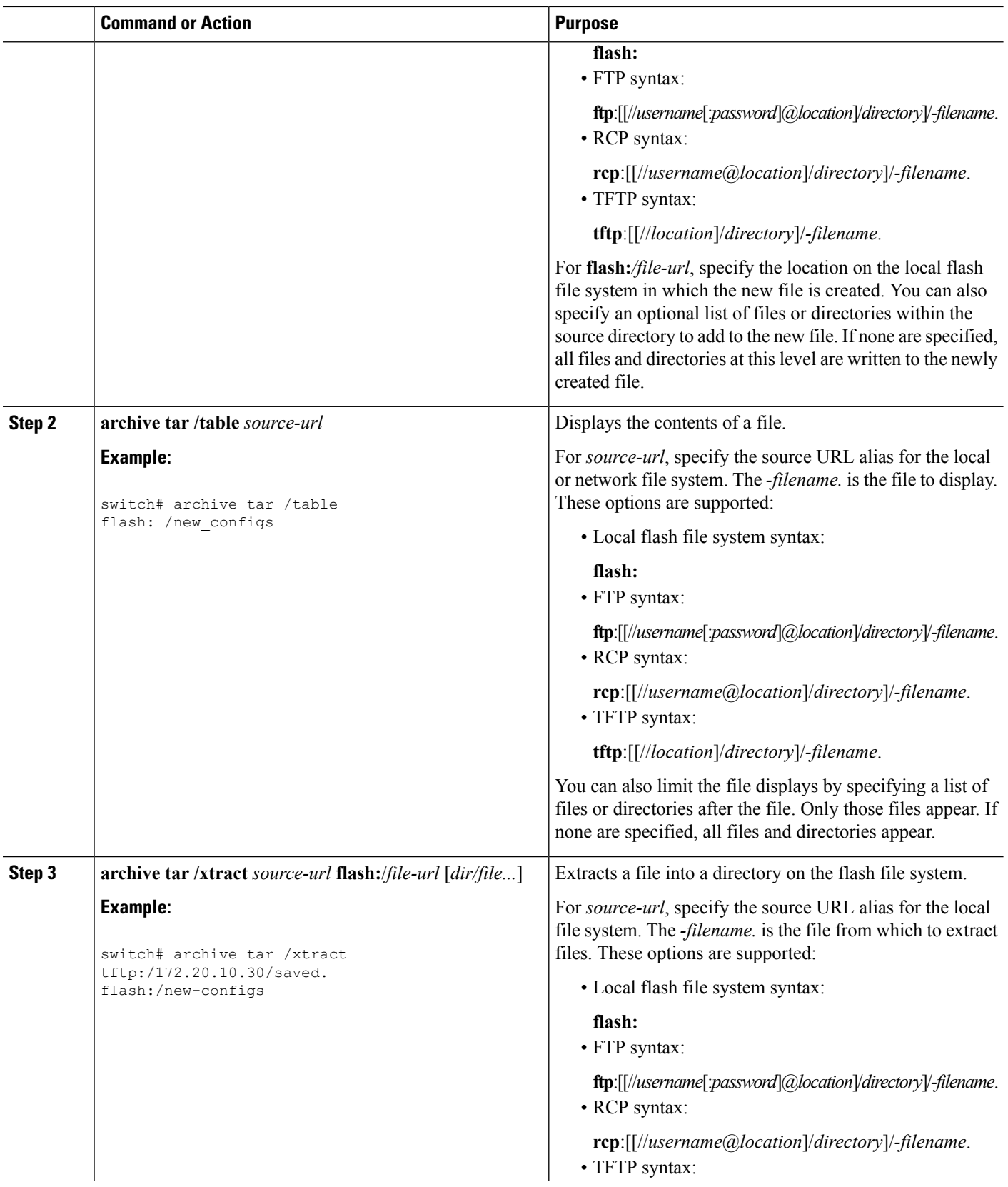

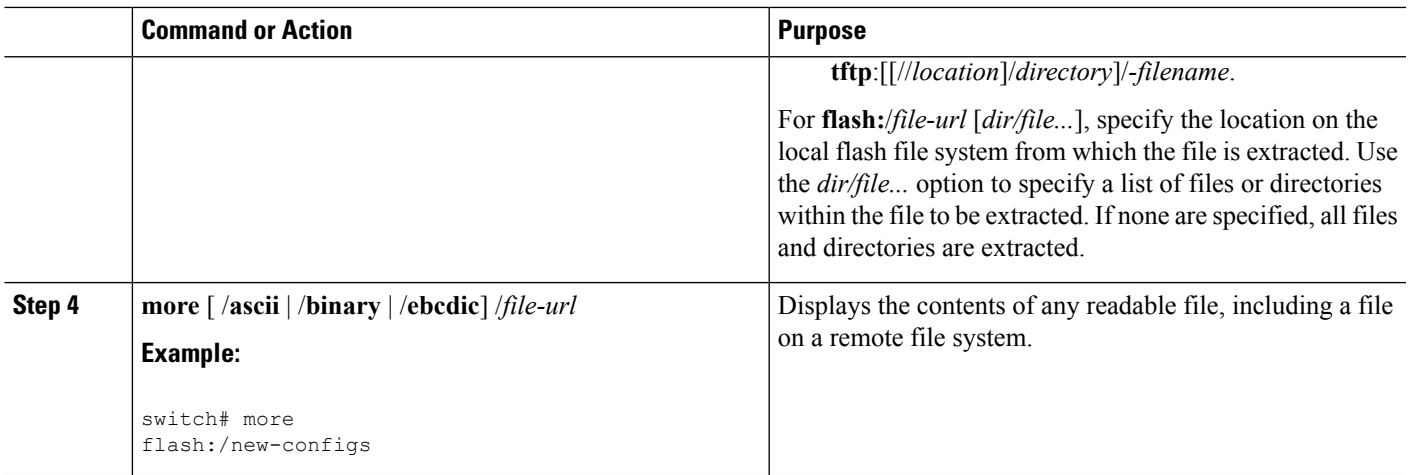

# <span id="page-10-0"></span>**Additional References**

### **Related Documents**

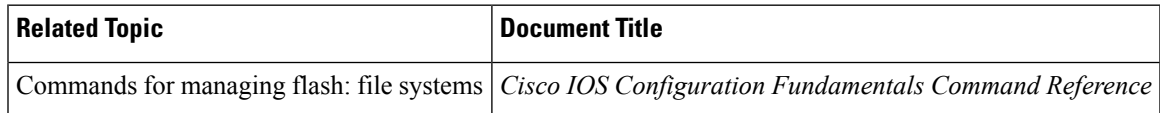

### **Error Message Decoder**

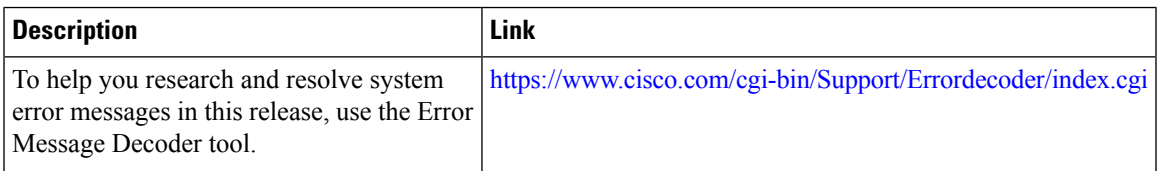

### **Standards**

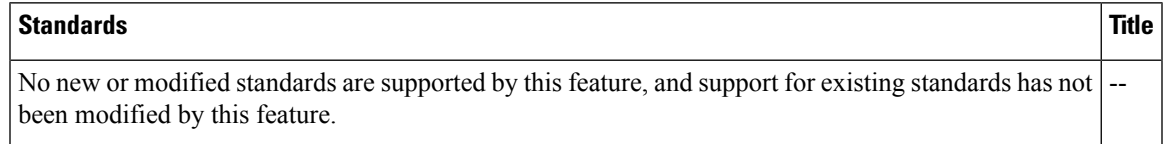

### **MIBs**

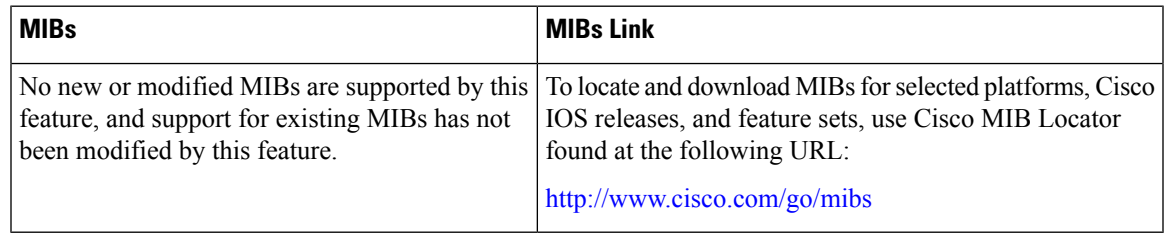

### **RFCs**

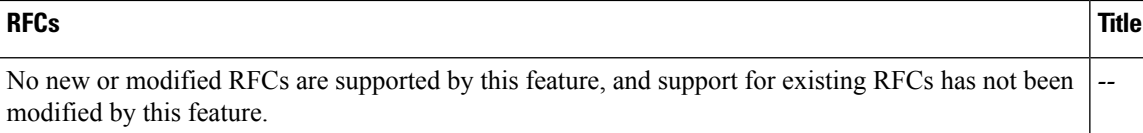

### **Technical Assistance**

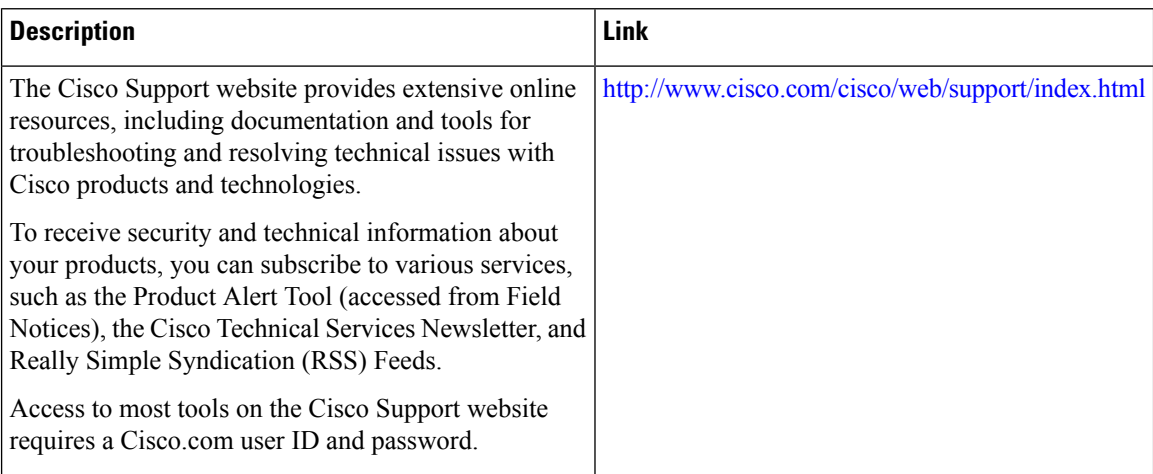